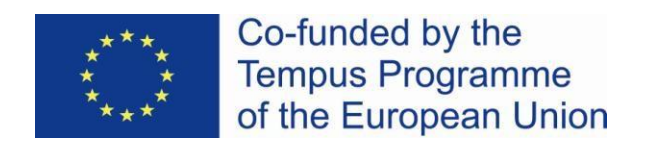

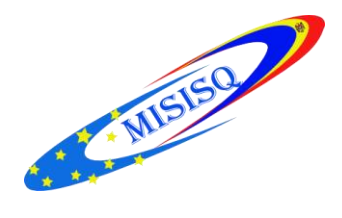

# **Servicii Informaţionale Moderne pentru Îmbunătăţirea Calităţii Studiilor (MISISQ)**

### **PROCES – VERBAL Nr. 10**

## *din 03 martie 2016* al şedinţei grupului de lucru Catalogare software ALEPH

Prezenţi: 7 persoane:

- 1. Lupu Viorica, Biblioteca Republicană Stiințifică Agricolă a Universității Agrare de Stat din Moldova
- 2. Mihaluța Lina, Biblioteca Științifică a Universității de Stat "Alecu Russo" din Bălți
- 3. Gangan Irina, Biblioteca Ştiinţifică Medicală a Universitatăţii de Stat de Medicină şi Farmacie "Nicolae Testemițanu"
- 4. Cojuhari Alexandra, Biblioteca Centrală Universitară a Universităţii de Stat din Moldova
- 5. Adasan Elena, Biblioteca Tehnico–Stiintifică a Universității Tehnice a Moldovei
- 6. Negură Adela, Biblioteca Științifică a Universității Pedagogice de Stat "Ion Creangă"
- 7. Hăbăşescu Silvia, Biblioteca Ştiinţiifcă a Academiei de Studii Economice

Locul desfășurării ședinței: Biblioteca Științifică a Universității Pedagogice de Stat "Ion Creangă".

#### **Ordinea de zi a şedinţei:**

- 1. Crearea, corectarea şi ştergerea vedetelor de autoritate: stabilirea regulilor, exercitii practice.
- 2. Definirea privilegiilor pentru catalogatori
- 3. Diverse.

A deschis ședința Elena Adașan, care a comunicat, că pentru a crea înregistrări de autoritate noi, precum și pentru a corecta înregistrările convertite, este important de a se stabili câmpurile obligatorii care urmează a fi completate, precum și modalitatea de completare a câmpului **008 Informaţii generale** (cele mai importante poziții care trebuie completate), de a găsi soluții pentru unele probleme ce țin de redactarea Fișierelor de Autoritate, cum ar fi:

 Care este modalitatea de combinare a înregistrărilor de autoritate duplicate, care ar împiedica pierderea informației legate de înregistrările șterse;

 $\checkmark$  Care este modalitatea de ștergere a înregistrărilor de autoritate neadecvate din Fișierele de Autoritate, precum și a vedetelor neadecvate din Listele de răsfoire;

 $\checkmark$  Care este modalitatea de ștergere definitivă din baza de date a înregistrărilor de autoritate care au fost corectate, dar versiunea veche mai persistă;

 Cum trebuie de procedat cu înregistrările de autoritate care au legate un număr foarte mare de înregistrări bibliografice, atunci când se doreşte corectarea lor, iar sistemul emite următorul mesaj : "Limitare de sistem: Nu se pot gestiona mai mai mult de 1000 de documente", etc.

Ședința a continuat cu crearea și corectarea înregistrărilor de autoritate, fiind elaborate și corectate mai multe înregistrări de autoritate pentru Subiecte și Autori Nume Persoane.

În continuare, Elena Adașan a relatat, că în procesul de creare și corectare a înregistrărilor de diferite tipuri (bibliografice, de autoritate, de holding), a apărut o problemă legată de nivelurile de catalogare care au fost atribuite catalogatorilor, fiind detectată o neconcordanță, care provoacă impedimente serioase. Astfel că, dacă o înregistrare a fost creată sau redactată de un catalogator cu un nivel de catalogare superior (de ex. 30), în momentul în care ea a fost accesată de un catalogator din altă bibliotecă, care trebuie să adauge datele sale, dar care are un nivel mai inferior (20), acesta nu va avea posibilitatea să salveze aceste date. De asemenea, s-a constatat, că atunci când un catalogator cu un nivel superior operează corectări în înregistrările de autoritate, toate înregistrările bibliografice care conțin vedetele corectate, nu vor fi accesibile altor catalogatori cu un nivel inferior.

#### **S-a decis:**

1. A solicita partenerilor de la ExLibris:

- să elimine câmpul 035, precum și subcâmpul **c Agenția care a transcris** al câmpului **040 Sursa de catalogare** din toate înregistrările bibliografice convertite (pentru BUSMF, BUPSC, BUTM);

- să elimine litera **B** din abrevierea instituției catalogatoare **(**BUTM etc.**)**, câmpul **040 Sursa de catalogare** (pentru BUSMF, BUPSC, BUTM);

2. A atribui tuturor catalogatorilor nivelul de catalogare 20;

3. În procesul de corectare a înregistrărilor de autoritate:

- a șterge câmpul **BAS** din înregistrarea de autoritate;
- a adăuga câmpul **040 Sursa de catalogare**, subcâmpurile **a Instituția care a creat înregistrarea** și **d Instituția care a modificat înregistrarea,** în cazul în care a modificat înregistrarea o altă instituție decât cea care a creat înregistrarea. Ex.: **040 a** ASEM

## **d** UASM;

4. Modalitatea de completare a pozițiilor câmpului **008.**

**Coordonator:** Liubovi Karnaeva **Responsabili pentru întocmirea procesului verbal:** Elena Adașan, Aculina Mihaluţa